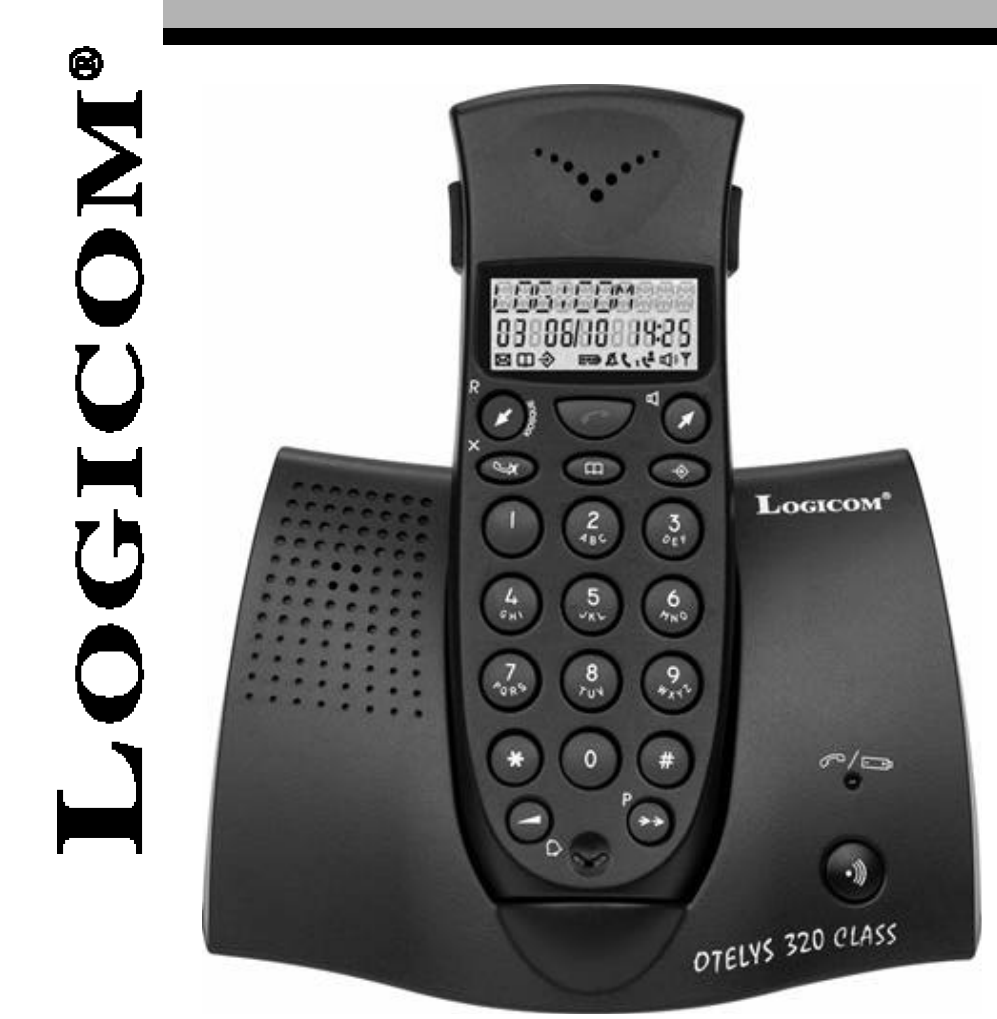

# **OTELYS 320 CLASS** Téléphone sans fil DECT avec présentation du numéro

# Manuel d'utilisation

A lire impérativement avant la mise en service de l'appareil.

 $\frac{1}{2}$  notice OTELYS 320 CLASS – non i 14/12/0 14:53 Page 2

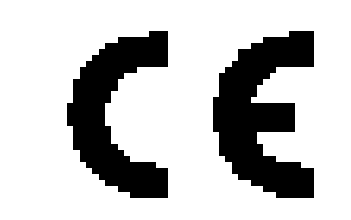

# DECLARATION DE CONFORMITE

Le marquage CE atteste de la conformité des produits aux normes harmonisées applicables à la date de mise sur le marché du produit, conformément à la directive R&TTE 1999/5/CE du Parlement et du Conseil Européens et aux dispositions complémentaires 73/23/CEE pour la sécurité usagers et 89/336/CEE pour les perturbations électromagnétiques.

Raccordement téléphonique : les tensions présentes sur ce réseau sont classées TRT-3 ( Tension Réseau Téléphoniques) au sens de la norme EN 60-950.

La conformité du produit est régulièrement contrôlée.

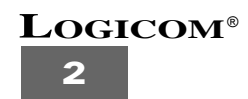

#### **SOMMAIRE**

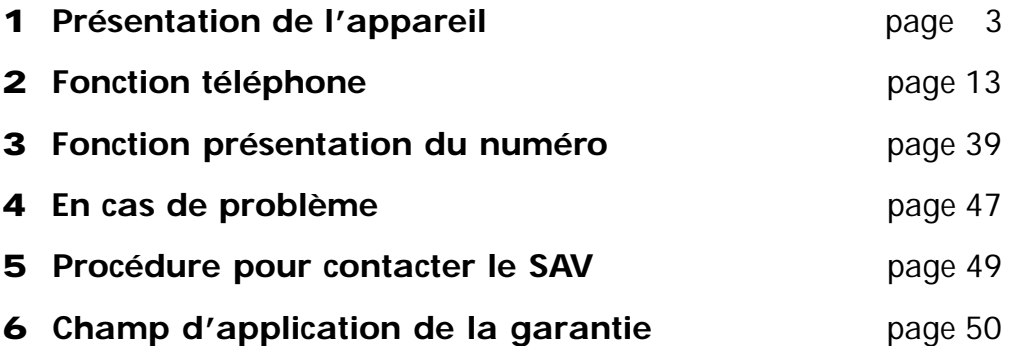

# **1 - PRESENTATION DE L'APPAREIL**

*Vous venez d'acquérir l'Otelys 320 Class et nous vous en remercions.*

*Intégrant les plus récentes technologies, il est l'outil indispensable pour communiquer aujourd'hui.*

*Enfin, compact et simple à utiliser, l'Otelys 320 Class tiendra peu de place sur votre bureau. Merci de bien vouloir lire la notice entièrement pour l'utiliser au mieux.*

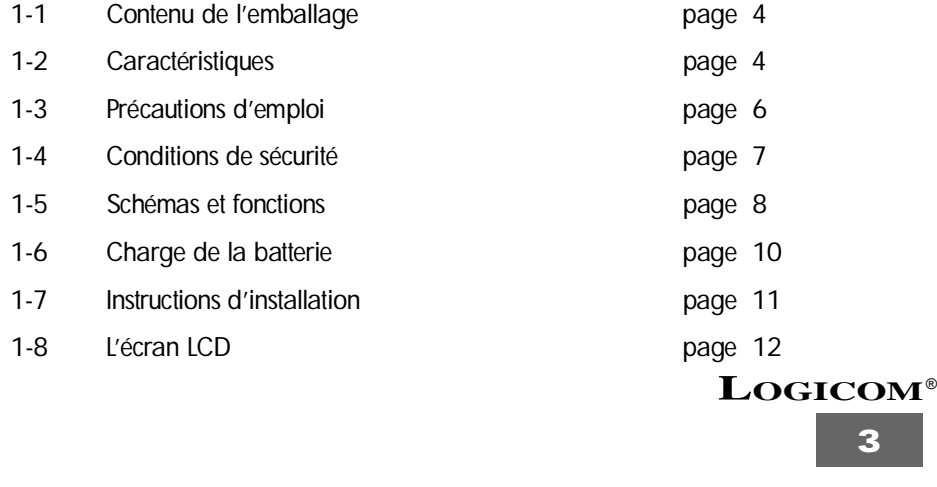

#### **1-1 Contenu de l'emballage**

#### **L'emballage comprend :**

- *Un clip ceinture.*
- *L'appareil (une base + un combiné).*
- *L'alimentation associée.*
- *Le cordon de ligne téléphonique.*
- *Une batterie.*
- *La notice d'utilisation.*

*Vérifiez le contenu de l'emballage, et contactez votre revendeur s'il vous manque un accessoire.*

#### **1-2 Caractéristiques**

**Ses caractéristiques techniques principales sont :**

#### *PARTIE TÉLÉPHONE :*

- *Portée 300 m (en champ libre).*
- *Autonomie : 4 jours en veille 5 heures en conversation.*
- *• Ecran LCD 3 lignes (2 lignes d'afficheurs + 1 ligne d'icônes).*
- *Compatible GAP.*
- *Multicombiné (jusqu'à 5).*
- *Conférence à trois (deux combinés DECT en interphone + un correspondant externe).*
- *• 20 mémoires alphanumériques (10 caractères pour le nom, 20 chiffres pour le numéro).*
- *Pré-numérotation.*

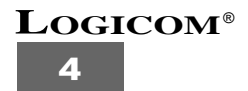

- *Choix de 9 sonneries sur le combiné.*
- *Volume de la sonnerie réglable sur le combiné (10 niveaux).*
- *Volume d'écoute réglable sur le combiné (5 niveaux).*
- *Rappel des 5 derniers numéros composés (touche P ).*
- *Fonction interphone entre 2 combinés.*
- *Compteur de temps de conversation.*
- *Verrouillage du clavier.*
- *Indicateur visuel et sonore de batterie faible.*

#### *PARTIE IDENTIFICATEUR D'APPEL*

- *Protocole ETSI FSK Type 1.*
- *Présentation de numéro de l'appelant.*
- *Journal des appels (30 numéros).*
- *Capacité de 10 caractères pour les noms et de 20 chiffres par numéro.*
- *Composition d'un numéro à partir du journal des appels.*
- *Transfert d'un numéro du journal des appels vers une mémoire répertoire*
- *Horodatage des appels.*
- *Effacement sélectif ou total des appels.*
- *Top message.*

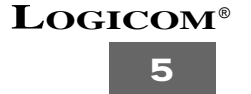

#### **1-3 Précautions d'emploi**

- *Lire attentivement les instructions données.*
- *Utilisez uniquement l'adaptateur fourni.*
- *• Ne pas installer l'appareil dans un endroit sensible à la poussière ou susceptible de subir des perturbations dues à des vibrations ou à des chocs.*
- *• Ne pas mettre votre appareil à côté d'une source magnétique (télévision, enceintes, etc…) sous risque de perturbations.*
- *• Ne jamais verser de liquide sur l'appareil sous risque de court circuit.*
- *Ne pas placer la base près d'un endroit humide.*
- *Ne jamais démonter l'appareil.*
- *Débranchez la connexion du téléphone avant de débranchez la prise électrique.*
- *• Débranchez immédiatement un appareil endommagé et le faire réparer dans un service après-vente agréé.*
- *Après avoir déplacé l'appareil, commencez par rebrancher la prise électrique.*
- *• Ne rien mettre sur le cordon électrique, évitez que l'on puisse marcher dessus.*
- *Evitez de brancher trop d'appareils sur la même source de courant.*
- *Ne jamais installer durant un orage.*
- *Ne jamais toucher des fils de téléphone dénudés, à moins qu'ils soient débranchés.*
- *• Débranchez l'appareil avant de le nettoyer, ne pas utiliser de nettoyants ou d'aérosols, utilisez un chiffon légèrement humide.*
- *• Ne pas placer l'appareil sur un élément non stable, il ne doit pas tomber cela causerait de sérieux dommages.*
- Conserver précieusement ce manuel d'utilisation pour toute référence future.

#### **IMPORTANT** : 1) N'utiliser que le type de batteries fournies.

*2) Ne pas jeter les batteries au feu ou dans une poubelle. Renseignezvous auprès de votre revendeur pour connaître les dispositions spéciales pour leur recyclage.*

*3) Ne pas ouvrir les batteries, l'électrolyte qu'elles contiennent est corrosif et pourrait causer des brûlures aux mains, à la peau et aux yeux et serait toxique si on l'avalait.*

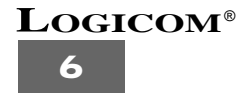

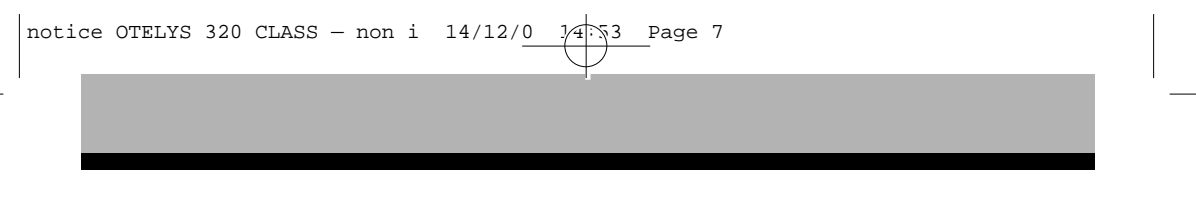

# **1-4 Conditions de sécurité**

- *L'appareil n'est pas connectable à un schéma d'alimentation IT.*
- *L'adaptateur servant de dispositif de sectionnement, le socle de prise de courant doit être installé à proximité de l'appareil et doit être aisément accessible.*
- *• La connexion à la ligne téléphonique répond au niveau de sécurité TRT-3.*
- *L'entrée d'alimentation répond au niveau de sécurité TBTS.*
- *• La sécurité électrique correspond au vérifications NF EN 60950, et aux amendements* **A1***,* **A2***,* **A3** *et* **A4***.*
- *La température maximale d'utilisation est de 35°C.*

Cet appareil utilise des bandes de fréquences radio dont l'utilisation est harmonisée dans l'ensemble de la communauté européenne.

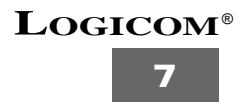

# **1-5 Schémas et fonctions**

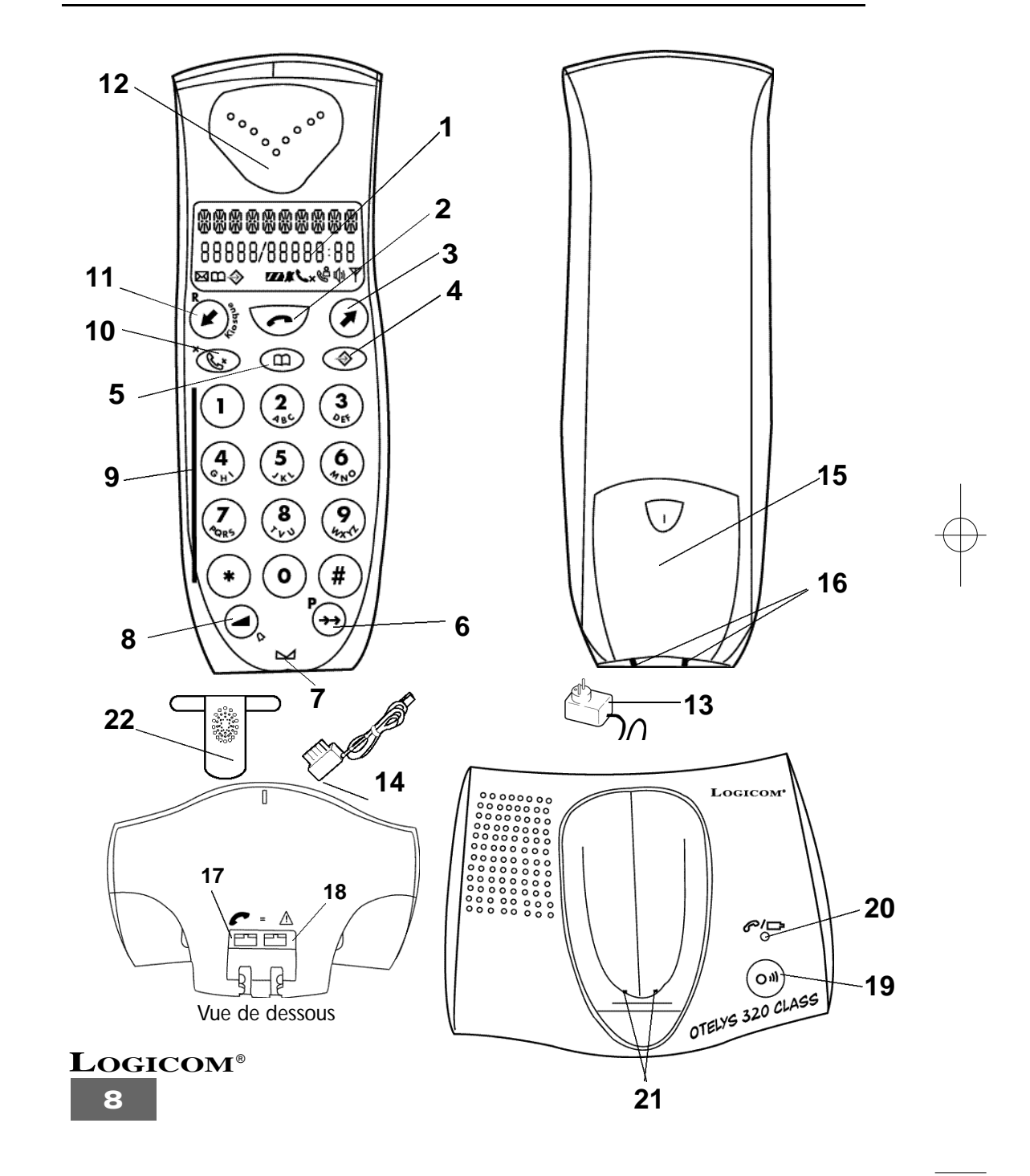

- **1**) Ecran LCD Voir chapitre . 1.8
- **2**) Touche Permet de prendre la ligne (obtenir la tonalité). Permet de libérer la ligne (raccrocher)
- **3**) Touche  $\mathbf{U}/\mathbf{\mathbf{\mathbf{\mathbf{\mathsf{U}}}}}$ Permet de naviguer dans le journal des appels ou dans le menu. Permet d'activer/désactiver la main libre en conversation
- 4) Touche  $\bigotimes$ Permet d'entrer dans le menu et dans les sous menus.
- **5**) Touche Permet d'accéder directement au répertoire.
- **6**) Touche  $P \rightarrow$ Permet de recomposer un des 5 derniers numéros appelés. Permet d'insérer une pause.
- **7**) Micro du mobile Permet de parler avec votre correspondant.
- **8**) Touche */* Permet de régler le volume d'écoute sur le mobile. Permet de sélectionner une sonnerie sur le mobile.
- **9**) Clavier alphanumérique. Permet de composer un numéro et d'écrire un nom dans le répertoire.
- **10**) Touche  $\mathbb{Q}$ \* Permet d'activer ou de désactiver la fonction secret.
- 11) Touche  $\mathbf{Z}$  / R Permet de naviguer dans le journal des appels ou dans le menu. Permet l'accès au service confort de France Télécom (sous réserve d'un abonnement).
- 12) Ecouteur du combiné Permet d'entendre votre correspondant.
- **1 3**) Adaptateur secteur. Permet d'alimenter l'appareil.
- 14) Cordon téléphonique. Permet de relier l'appareil à la prise téléphonique murale.
- **15)** Compartiment de la batterie Permet de placer la batterie dans le combiné.
- 16) Contacts de charge du combiné. Permet de charger la batterie du combiné.
- 17) Connecteur ligne Permet de raccorder le cordon téléphonique.
- **1 8**) Fiche d'alimentation Permet de raccorder l'adaptateur secteur.
- 19) Touche  $O^{\mathbf{M}}$ Permet de faire un appel combiné (de retrouver le combiné à partir de la base). Permet d'enregistrer un combiné sur la base
- 20) Témoin lumineux <sup>27</sup> Indique la charge de la batterie. Indique la prise de ligne sur la base.
- 21) Contacts de charge de la base. Permet de charger la batterie du combiné.
- 22) Clip ceinture. Permet d'accrocher le combiné à la ceinture.

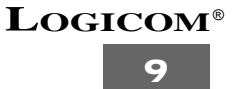

# **1-6 Charge de la batterie**

*Avant toute utilisation, il faut impérativement charger la batterie (pour la première fois), durant un minimum de 20 heures, sans brancher la prise téléphonique.*

- *• Connecter la fiche de l'adaptateur secteur (13) dans la prise modulaire (18) située à l'arrière de la base.*
- Connecter l'adaptateur secteur (**13**) à la prise de courant (220 V ∼), (Fig. 1)<br>• Quyrir le compartiment (**15**) de la batterie (Fig. a)
- *• Ouvrir le compartiment (15) de la batterie (Fig. a).*
- *• Connecter la batterie et l'installer dans le compartiment (15) (Fig. b).*
- *Fermer le compartiment (15) de la batterie (Fig. c).*
- *• Placer le mobile sur sa base, le témoin lumineux (20) s'allume.*

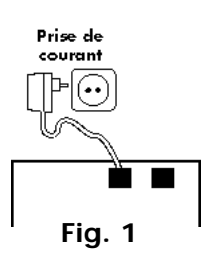

**ATTENTION** *: Si vous ne laissez pas votre mobile se charger durant 20 heures pour la première fois, il ne fonctionnera pas au maximum de ses capacités. La garantie ne prendra pas effet pour les problèmes de dysfonctionnement dus à une charge incomplète lors de la première utilisation.*

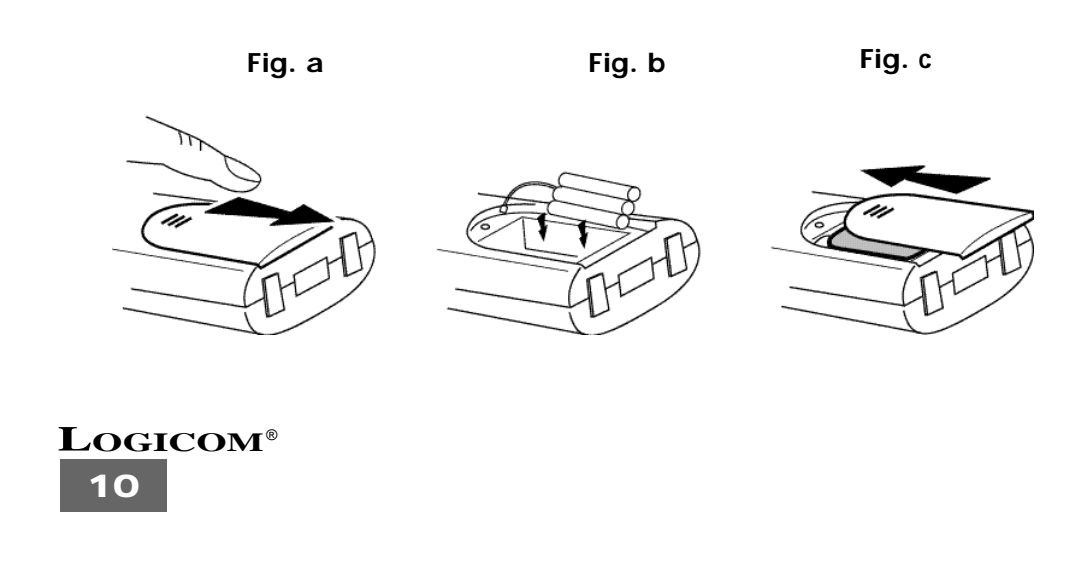

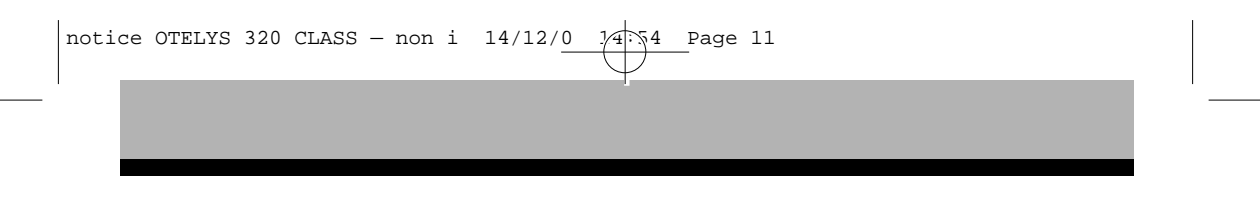

# **1-7 Instructions d'installation**

*Placer le téléphone sur une surface stable et plane en laissant de chaque côté au moins 25 mm d'espace libre pour l'aération.*

- *• Connecter la fiche de l'adaptateur (13) à la prise (18) située sous la base et à la prise de courant (Fig. 2).*
- *• Connecter le cordon téléphonique (14) dans la prise modulaire (***17***) sous la base et l'autre extrémité à votre prise téléphonique murale (Fig 2).*

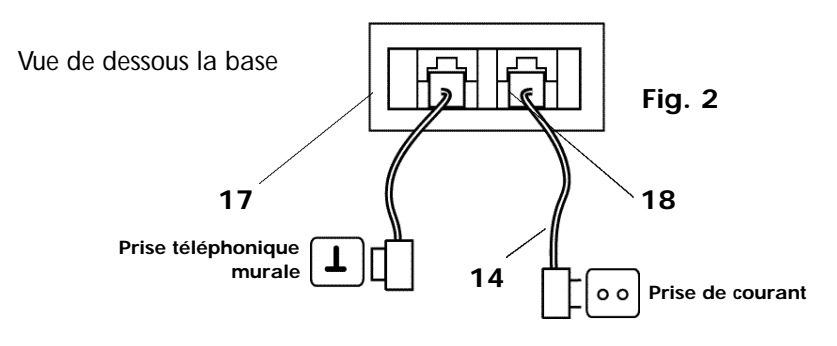

#### **Installation du clip ceinture**

*• Faites glisser le clip ceinture (22) sur le dos du combiné jusqu'aux crans (Fig. 3).*

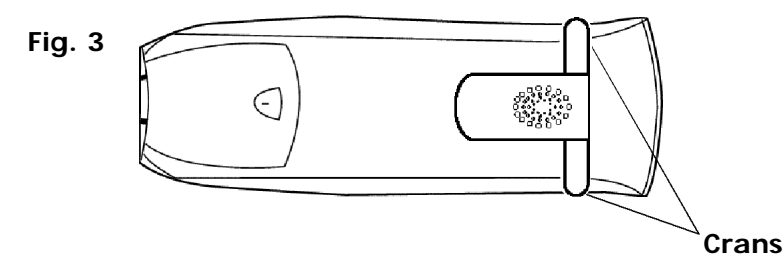

*• Pour enlever le clip ceinture (22) du dos du combiné, soulevez un des deux côtés près des crans.*

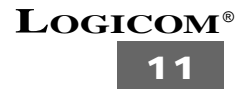

#### **1-8 L'écran LCD**

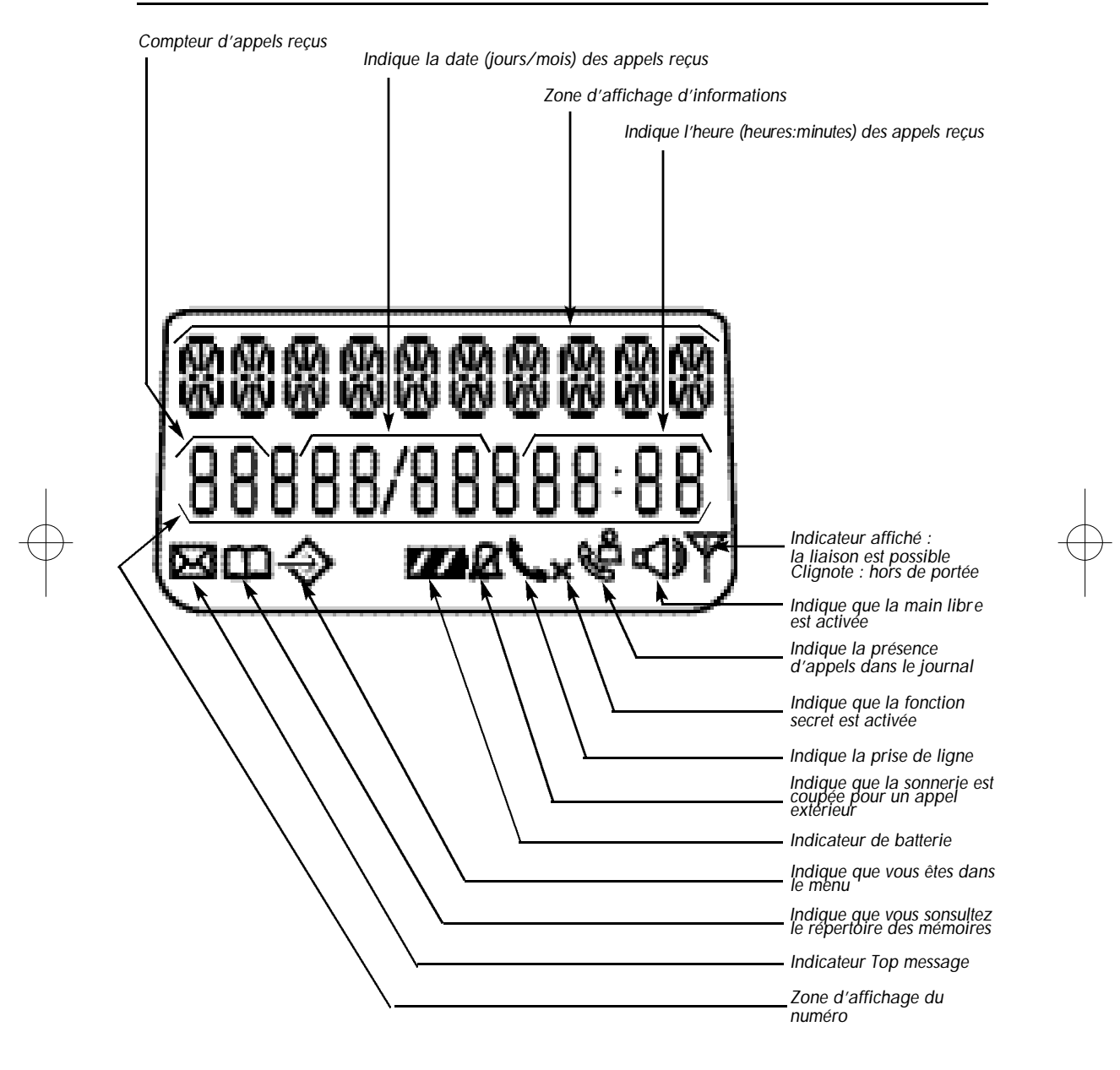

# **2 - FONCTION TÉLÉPHONE**

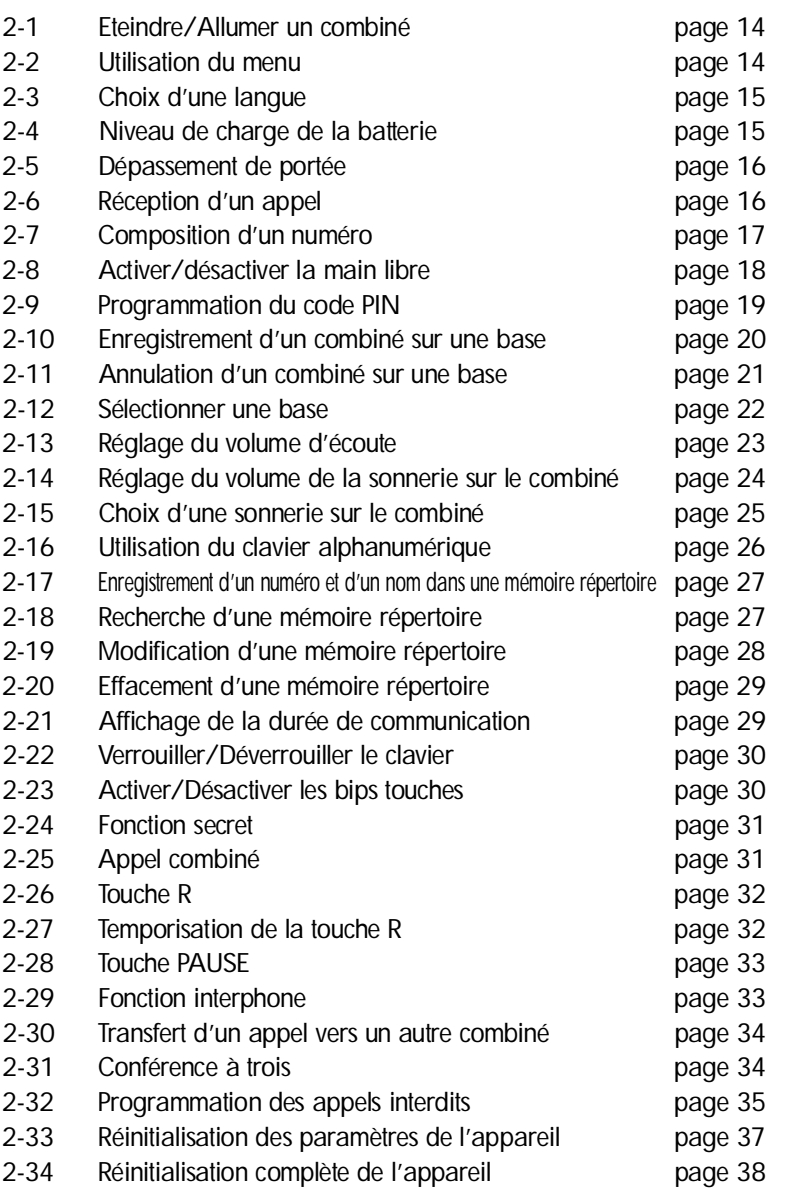

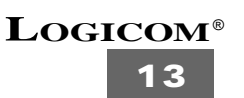

#### **2-1 Eteindre/Allumer un combiné**

#### **a) Eteindre un combiné**

- *Le combiné est allumé*
- Appuyer sur la touche  $(4) \rightarrow$
- *"ARRET" s'affiche sur l'écran LCD*
- Appuyer sur la touche  $(4) \rightarrow$
- *Le combiné s'éteint, vous ne pouvez plus composer un numéro ni recevoir d'appels.*

#### **b) Allumer un combiné**

- *Le combiné est éteint*
- Appuyer sur la touche  $(4) \rightarrow$
- *Le combiné s'allume et rétablie la liaison avec sa base*

*Remarque : Lorsque dans la notice il est indiqué que le combiné est au repos, cela signifie que le combiné est allumé mais n'est pas en communication. (pas de tonalité)*

#### **2-2 Utilisation du menu**

*Un grand nombre de fonctions du téléphone sont accessibles de façon plus conviviale grâce à un menu. Ce menu est composé de plusieurs sous-menus permettant d'accéder à ces fonctions.*

1) Pour entrer dans le menu, appuyer sur la touche  $(4)$ 

2) Pour faire défiler les fonctions du menu, appuyer sur les touches (11)  $\&$  ou (3)  $\rightarrow$ 

3) Pour sélectionner une fonction du menu, appuyer sur la touche  $(4)$ 

*Vous accédez ainsi à un sous menu.*

*Répéter les manipulations (2) et (3) plusieurs fois si nécessaire jusqu'à atteindre la fonction souhaitée.*

*Remarques : • Pour revenir sur le sous-menu précédent appuyer sur la touche (10)*  $\mathbb{Q}$ - Au bout de 8 secondes d'inactivité, le combiné revient au repos.

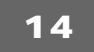

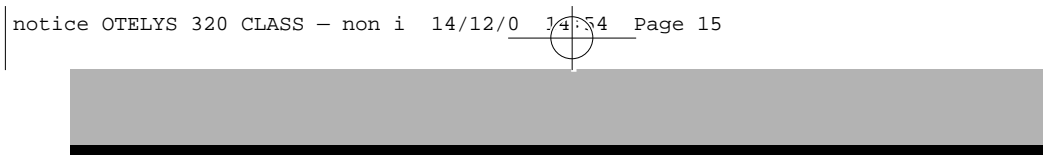

# **2-3 Choix d'une langue**

Il y a 5 langues programmées dans le menu : le français, l'anglais (ENGLISH), l'allemand (DEUTSCH), l'italien (ITALIANO) et le suédois (SVENSKA). La langue programmée par défaut est le FRANÇAIS.

*Pour modifier la langue, suivre la manipulation suivante :*

- *L'appareil est au repos (aucune tonalité)*
- *Appuyer sur la touche (4)*
- *• "ARRET" s'affiche sur l'écran LCD.*
- *• Utiliser les touches (11)* Ì *ou (3)* Ï *jusqu'à ce que " R E G L A G E S " s ' a ffiche sur l'écran LCD*
- Appuyer sur la touche  $(4)$
- *• "LANGUE" s'affiche sur l'écran LCD*
- Appuyer sur la touche  $(4)$
- *La langue utilisée est affichée sur l'écran LCD*
- *• Utiliser les touches (11)* Ì *ou (3)* Ï *pour sélectionner la langue que vous souhaitez utiliser.*
- *Appuyer sur la touche (4) pour valider la langue sélectionnée.*

#### **2-4 Niveau de charge de la batterie**

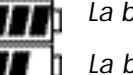

*La batterie est pleine*

*La batterie est à 50% de sa charge maximale.*

*La batterie est faible*

*Quand la batterie est faible, l'utilisateur est prévenu par des bips sonores et l'icône clignote.*

*ATTENTION : L'icône représente le niveau de charge de la batterie mais n'est pas proportionnel au temps d'utilisation du combiné.*

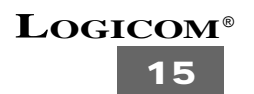

#### **2-5 Dépassement de portée**

*Quand le combiné se trouve trop loin de sa base :*

- *Un signal sonore est émis par le combiné*
- *• "RECHERCHE" s'affiche sur l'écran LCD*
- *L'icône "* Y*" clignote sur l'écran LCD.*
- *Rapprochez-vous de la base.*
- *• Lorsqu'un bip est émis et que l'icône "* Y*" reste affiché en permanence, la liaison est rétablie.*

#### **2-6 Réception d'un appel**

#### **a) Réception d'un appel extérieur**

- *Tous les combinés enregistrés sur la base sonnent*
- L'icône  $\blacktriangle$  clignote, le numéro et le nom (si il est enregistré dans le répertoire) s'affichent sur *l'écran LCD*
- Appuyer sur la touche (2)
- "EXT" et l'icône  $\mathbb C$  restent affichés sur l'écran LCD et le compteur de conversation démarre
- Parlez à votre correspondant
- Lorsque la communication est terminée, appuyer sur la touche (2) **•** ou raccrocher le mobile *sur la base*
- *L' a p p a reil est en attente d'un appel.*

#### **b) Réception d'un appel interphone**

*• Le combiné sonne*

**16**

- *"I N T" et le numéro du combiné (1 à 5) d'où provient l'appel s'affichent et l'icône clignote sur l'écran LCD*
- Appuyer sur la touche (2)
- Parlez à votre correspondant
- *"I N T –" et le numéro du combiné (1 à 5) de votre correspondant interne s'affichent, l'icône reste affiché puis le compteur de conversation démarre .*
- Lorsque la communication est terminée, appuyer sur la touche (2) **•** ou raccrocher le combi*né sur la base.*

**LOGICOM**® *• L' a p p a reil est en attente d'un appel*

## **2-7 Composition d'un numéro**

#### *a) Composition normale d'un numéro*

- *L'appareil est au repos (aucune tonalité)*
- *Appuyer sur la touche (2)*
- *• Le témoin lumineux (20) clignote, l'icône et "EXT" s'affichent sur l'écran LCD*
- *Vous obtenez la tonalité*
- *Composer le numéro de votre correspondant*
- *Le numéro s'affiche sur l'écran LCD et est composé automatiquement*
- *A la fin de la communication, appuyer sur la touche (2) • ou raccrocher le mobile sur la base.*

#### *b) Prénumérotation manuelle*

- *L'appareil est au repos (aucune tonalité)*
- *Composer le numéro de votre correspondant*
- *Le numéro s'affiche sur l'écran LCD*
- *Appuyer sur la touche (2)*
- *• Le témoin lumineux (20) clignote, l'icône et "EXT" s'affichent sur l'écran LCD*
- *Le numéro est composé automatiquement*
- *A la fin de la communication, appuyer sur la touche (2) • ou raccrocher le combiné sur la base.*

#### *c) Fonction BIS sur le dernier numéro appelé*

- *L'appareil est au repos (aucune tonalité)*
- *Appuyer sur la touche (2)*
- *• Le témoin lumineux (20) clignote, l'icône et "EXT" s'affichent sur l'écran LCD*
- *Vous obtenez la tonalité*
- *Appuyer sur la touche (6)*
- *Le dernier numéro appelé est composé automatiquement.*

# *d) Fonction BIS sur les 5 derniers numéros appelés • L'appareil est au repos (aucune tonalité) • Appuyer sur la touche (6) • Le dernier numéro appelé est affiché sur l'écran LCD* • Appuyer plusieurs fois sur la touche **(6)**  $P \geq P$  pour sélectionner un des

- *4 derniers numéros précédemment appelés.*
- *Appuyer sur la touche (2)*
- *Le numéro affiché est composé automatiquement*
- *A la fin de la communication, appuyer sur la touche (2) • ou raccrocher le combiné sur la base.*

#### *e) Composition d'un numéro dans une mémoire répertoire*

- *L'appareil est au repos (aucune tonalité)*
- *Appuyer sur la touche (5)*
- *La première mémoire du répertoire est affichée sur l'écran LCD*
- *• Utiliser les touches (11)* Ì *ou (3)* Ï *pour sélectionner la mémoire contenant le numéro que vous souhaitez appeler*
- *Appuyer sur la touche (2)*
- *Le numéro affiché est composé automatiquement*
- *A la fin de la communication, appuyer sur la touche (2) • ou raccrocher le combiné sur la base.*

#### **2-8 Activer/Désactiver la main libre**

*Cette fonction vous permet de converser sans avoir le combiné dans la main.* **Après avoir obtenu la tonalité ou pendant une conversation :**

- Appuyer sur la touche  $(3)$   $\Box$  /  $\Box$  pour activer la main libre.
- Appuyer sur la touche  $(3)$   $\Box$  /  $\Box$  pour désactiver la main libre.
- **30***• Lorsque la communication est terminée, appuyer sur la touche (2) ou raccrocher le combiné sur la base*

**NB :** Le réglage du volume de la main libre est celui utilisé pour le volume d'écoute dans le combiné

**ATTENTION :** L'usage prolongé de la main libre pendant une conversation entraîne une consommation très importante sur la batterie réduisant ainsi considérablement l'autonomie de l'appareil.

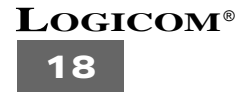

#### **2-9 Programmation du code PIN**

*Certaines fonctions ne sont accessibles que pour les utilisateurs ayant connaissance d'un code confidentiel, le code PIN.*

Le code PIN permet de protéger l'accès à vos réglages ou certaines fonctions et d'interdire *à des combinés qui ne sont pas enregistrés sur cette base de fonctionner. Le code PIN est composé de 4 chiffres.*

*Le code PIN par défaut est* **"0000"***.*

#### *a) Pour modifier le code PIN*

- *le combiné est au repos (aucun tonalité)*
- Appuyez sur la touche  $(4) \rightarrow$
- *• "ARRET" s'affiche sur l'écran LCD.*
- *• Utiliser les touches (11)* Ì *ou (3)* Ï *jusqu'à ce que "REGLAGES" s'affiche sur l'écran LCD.*
- Appuyer sur la touche  $(4) \rightarrow$
- *• Utiliser les touches (11)* Ì *ou (3)* Ï *jusqu'à ce que "CODE PIN" s'affiche sur l'écran LCD.*
- Appuyer sur la touche  $(4) \rightarrow$
- *"***ANC CODE***" s'affiche sur l'écran LCD*
- Appuyer sur la touche  $(4)$
- *Composer l'ancien code PIN à l'aide du clavier de numérotation (9)*
- *Appuyer sur la touche (4)*
- *"***NV CODE***" s'affiche sur l'écran LCD*
- *Composer le nouveau code PIN à l'aide du clavier de numérotation (9)*
- Appuyer sur la touche  $(4) \rightarrow$
- *• "CONFIRMEZ" s'affiche sur l'écran LCD*
- *Recomposer le nouveau code PIN à l'aide du clavier de numérotation* **(9)**
- Appuyer sur la touche  $(4) \rightarrow$
- *• Un bip de confirmation est émis pour indiquer l'enregistrement du nouveau code PIN*
- **LOGICOM**® **ATTENTION :** *Si vous oubliez votre code PIN, il faut réinitialiser complètement l'appareil (voir chapitre 2-34).*

**19**

#### **2-10 Enregistrement d'un combiné sur une base**

*Une base peut enregistrer jusqu'à 5 combinés. Il existe deux procédures d'enregistrement d'un combiné, une pour enregistrer un combiné sur une base OTELYS et l'autre pour toutes autres bases compatible GAP.*

*Le RFPI de la base est le CODE UNIVERSEL pour les DECT compatibles GAP.*

#### **a) Sur une base OTELYS :**

- *1) Le combiné est au repos (aucune tonalité)*
- *2) Appuyer et maintenir enfoncée la touche* **(19)** *pendant 10 secondes jusqu'à ce que le témoin lumineux* **(20)** *clignote rapidement.*
- *3) La base est en mode d'enregistrement d'un combiné, toutes les manipulations suivantes doivent être exécutées pendant que le témoin lumineux* **(20)** *clignote rapidement (environ 1 minute)*
- *4) Appuyer sur la touche (4)* 
	- *5) "• ARRET" s'affiche sur l'écran LCD*
	- *6) Utiliser les touches (11)* Ì *ou (3)* Ï *jusqu'à ce que "ENREG BASE" s'affiche sur l'écran LCD*
	- *7)* Appuyer sur la touche  $(4)$   $\rightarrow$
	- *8) "BASE " s'affiche sur l'écran LCD*
	- *9) Composer le numéro (entre 1 et 4) qui sera attribué à cette base à l'aide du clavier de numérotation* **(9)***.*
- *10) "RECHERCHE" s'affiche sur l'écran LCD et l'icône "* Y*" clignote.*
- *11) Le RFPI est affiché sur l'écran LCD et un bip est émis quand la base est reconnue par le combiné.*
- *12) Appuyer sur la touche (4)*
- *13) "PIN" s'affiche sur l'écran LCD*
- *14) Composer les 4 chiffres du code PIN de cette base ("0000" par défaut) à l'aide du clavier de numérotation* **(9)***.*
- *15) Appuyer sur la touche (4)*
- *16) Le combiné est enregistré sur cette base.*

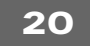

#### **b) Sur une autre base (DECT compatible GAP)**

- *Le combiné est au repos (aucune tonalité)*
- *• Consulter le manuel d'utilisation de votre base afin de pouvoir la configurer en mode d'enregistrement d'un combiné.*
- *• Suivre toutes les manipulations à partir de l'étape 4) du a)*

#### **2-11 Annulation d'un combiné sur une base**

*Un combiné peut être déprogrammé d'une base. Cette fonction est utilisée pour annuler des combinés défectueux en vue de leur remplacement par des nouveaux.*

#### **ATTENTION : Vous ne pouvez annuler un combiné qu'à partir d'un autre combiné enregistré sur la même base.**

- *• Le combiné est au repos (aucune tonalité)*
- Appuyer sur la touche  $(4)$
- *• ARRET s'affiche sur l'écran LCD*
- *• Utiliser les touches (11)* Ì *ou (3)* Ï *jusqu'à ce que "REGLAGES" s'affiche sur l'écran LCD*
- Appuyer sur la touche (4)  $\blacklozenge$
- *• "LANGUE" s'affiche sur l'écran LCD*
- *• Utiliser les touches (11)* Ì *ou (3)* Ï *jusqu'à ce que "SUP COMB" s'affiche sur l'écran LCD*
- Appuyer sur la touche (4)  $\rightarrow$
- *• "PIN" s'affiche sur l'écran LCD*
- *Composer votre code PIN à l'aide du clavier de numérotation* **(9)**
- *Appuyer sur la touche (4)*
- *• "SUP COMB" s'affiche sur l'écran LCD*
- *• Composer le numéro du combiné (HS1 à HS5) que vous souhaitez annuler à l'aide du clavier de numérotation* **(9)***.*
- Appuyer sur la touche  $(4) \rightarrow$
- *• "SUP COMB" s'affiche sur l'écran LCD puis le combiné sélectionné est annulé.*
- *• "ANNULE" s'affiche sur le combiné qui a été annulé.*

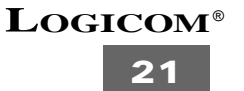

#### **2-12 Sélectionner une base**

*Lorsqu'un combiné est enregistré sur plusieurs bases, il ne peut fonctionner que sur une seule base à la fois. Il faut donc sélectionner une base :*

#### **a) Automatiquement**

*Le combiné fonctionnera avec la première base trouvée*

- *1) Le combiné est au repos (aucune tonalité)*
- 2) Appuyer sur la touche  $(4) \rightarrow$
- *3) "ARRET" s'affiche sur l'écran LCD*
- *• 4) Utiliser les touches (11)* Ì *ou (3)* Ï *jusqu'à ce que "REGLAGES" s'affiche sur l'écran LCD*
- 5) Appuyer sur la touche  $(4)$
- *6) "LANGUE" s'affiche sur l'écran LCD*
- *• 7) Utiliser les touches (11)* Ì *ou (3)* Ï *jusqu'à ce que "SELEC BASE" s'affiche sur l'écran LCD*
- 8) Appuyer sur la touche  $(4) \rightarrow$
- *• 9) Utiliser les touches (11)* Ì *ou (3)* Ï *jusqu'à ce que "AUTO" s'affiche sur l'écran LCD*
- 10) Appuyer sur la touche  $(4)$
- *• 11) "RECHERCHE" s'affiche sur l'écran LCD et l'icône "* Y*" clignote.*
- *12) Un bip est émis et le combiné revient au repos, une base a été trouvée*

#### **b) Manuellement**

*Le combiné fonctionnera avec la base que vous avez sélectionné*

- *1) Même procédure qu'au a) jusqu'à l'étape 9*
- *9) Utiliser les touches (11)* Ì *ou (3)* Ï *jusqu'à ce que "MANUEL" s'affiche sur l'écran LCD*
- 10) Appuyer sur la touche  $(4)$

- *11) Le numéro de la base utilisée est affiché sur l'écran LCD (BASE –)*
- *12) Composer le numéro de la base que vous souhaitez utiliser à l'aide du clavier de numérotation* **(6)***.*
- 13) Appuyer sur la touche  $(4)$
- *• 14) "RECHERCHE" s'affiche sur l'écran LCD et l'icône "* Y*" clignote.*
- *15) Un bip est émis et le combiné revient au repos, la base sélectionnée est utilisée.*

#### **REMARQUES :**

*- Pour sélectionner une base, un combiné doit déjà avoir été enregistré sur celle-ci.*

*- Lorsque "NON ENREG" s'affiche sur l'écran, cela indique que la base sélectionnée n'existe pas ou que le combiné n'y est pas enregistré.*

#### **2-13 Réglage du volume d'écoute**

*Le réglage du volume d'écoute dans l'écouteur du combiné est identique au réglage de la main libre. Le volume peut être réglé sur 5 niveaux (1minimum à 5 maximum). Le volume réglé par défaut est au niveau 3, l'appareil revient toujours à ce niveau à chaque communication.* 

**Vous devez régler le volume d'écoute pendant une communication.**

- *Appuyer sur la touche (8) /*
- *Le niveau du volume d'écoute utilisé est affiché sur l'écran LCD*
- Appuyer sur une touche comprise entre 1 et 5 du clavier de numérotation (9) pour *sélectionner le niveau du volume souhaité.*
- *• Appuyer sur la touche (8) / pour valider le niveau du volume d'écoute sélectionné*

*REMARQUE : Vous disposez de 8 secondes pour sélectionner le niveau du volume d'écoute, sinon l'appareil revient au repos en conservant le dernier réglage affiché.*

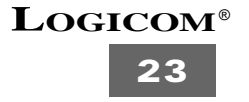

#### **2-14 Réglage du volume de la sonnerie sur le combiné**

*Le volume de la sonnerie sur le combiné peut-être réglé sur 10 niveaux (0 à 9)* Le niveau 0 permet de couper la sonnerie (l'icône **de la s'affiche sur l'écran LCD)** pour **un appel externe uniquement.**

*Le niveau 9 correspond au niveau de volume le plus élevé. Le niveau du volume par défaut est 5.*

*Le niveau du volume de la sonnerie pour un appel externe peut être différent de celui d'un appel interphone.*

#### *a) Réglage du volume de la sonnerie pour un appel externe.*

- *Le combiné est au repos (aucune tonalité)*
- Appuyer sur la touche  $(4) \rightarrow$
- *• "ARRET" s'affiche sur l'écran LCD*
- *• Utiliser les touches (11)* Ì *ou (3)* Ï *jusqu'à ce que "REGL SONNE" s'affiche sur l'écran LCD*
- Appuyer sur la touche  $(4)$
- *• "EXTERNE" s'affiche sur l'écran LCD*
- Appuyer sur la touche  $(4) \rightarrow$
- *• "MELODIE" s'affiche sur l'écran LCD.*
- *• Utiliser les touches (11)* Ì *ou (3)* Ï *jusqu'à ce que "VOLUME" s'affiche sur l'écran LCD.*
- Appuyer sur la touche  $(4)$
- *• Le niveau du volume utilisé est affiché sur l'écran LCD*
- Appuyer sur une touche comprise entre 0 et 9 du clavier de numérotation (9) pour *sélectionner le niveau du volume souhaité.*
- *Appuyer sur la touche (4) pour valider le niveau du volume sélectionné.*

#### *b) Réglage du volume (1 à 9) de la sonnerie pour un appel interphone.*

- *L'appareil est au repos (aucune tonalité)*
- Appuyer sur la touche  $(4) \rightarrow$
- *• "ARRET" s'affiche sur l'écran LCD*
- *• Utiliser les touches (11)* Ì *ou (3)* Ï *jusqu'à ce que "REGL SONNE" s'affiche sur l'écran LCD*

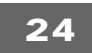

- Appuyer sur la touche  $(4) \rightarrow$
- *• "EXTERNE" s'affiche sur l'écran LCD*
- *• Utiliser les touches (11)* Ì *ou (3)* Ï *jusqu'à ce que "INTERNE" s'affiche sur l'écran LCD.*
- Appuyer sur la touche  $(4)$
- *• "MELODIE" s'affiche sur l'écran LCD*
- *• Utiliser les touches (11)* Ì *ou (3)* Ï *jusqu'à ce que "VOLUME" s'affiche sur l'écran LCD.*
- *Appuyer sur la touche (4)*
- *Le niveau du volume utilisé est affiché sur l'écran LCD.*
- *• Appuyer sur une touche comprise entre 1 et 9 du clavier de numérotation* **(9)** *pour sélectionner le niveau du volume souhaité.*
- *Appuyer sur la touche (4) pour valider le niveau du volume sélectionné.*

#### **2-15 Choix d'une sonnerie sur le combiné**

*Vous disposez de 9 sonneries sur le combiné (1 à 9). La sonnerie 5 est réglée par défaut. La sonnerie d'un appel externe peut-être différente de celle d'un appel interphone.*

#### *a) choix d'un sonnerie pour un appel externe.*

- *Le combiné est au repos (aucune tonalité)*
- Appuyer sur la touche (4)  $\blacklozenge$
- *• "ARRET" s'affiche sur l'écran LCD*
- *• Utiliser les touches (11)* Ì *ou (3)* Ï *jusqu'à ce que "REGL SONNE" s'affiche sur l'écran LCD*
- Appuyer sur la touche  $(4)$
- *• "EXTERNE" s'affiche sur l'écran LCD*
- Appuyer sur la touche  $(4) \rightarrow$
- *• "MELODIE" s'affiche sur l'écran LCD*
- Appuyer sur la touche  $(4) \rightarrow$
- *Le numéro de la sonnerie utilisée est affiché sur l'écran LCD*

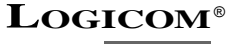

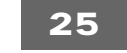

# **2-16 Utilisation du clavier alphanumérique**

*Certaines fonctions comme la saisie d'un nom, nécessitent l'utilisation du clavier alphanumérique ( 9 ). Le clavier se met automatiquement en mode alphanumérique lorsque vous entrez dans une de ces fonctions.*

*Pour saisir une lettre, appuyez sur la touche correspondante du clavier autant de fois que nécessaire.Par exemple :*

- *Pour saisir un A, appuyez une fois sur 2.*
- *Pour saisir un B, appuyez 2 fois sur 2.*
- *- Pour saisir A puis B à la suite, saisir A, attendre que le curseur soit passé au caractère suivant et saisir B.*
- *Pour saisir un tiret, appuyez deux fois sur 1.*
- *Pour saisir un espace, appuyez une fois sur 0.*

*Les caractères du clavier sont les suivants :*

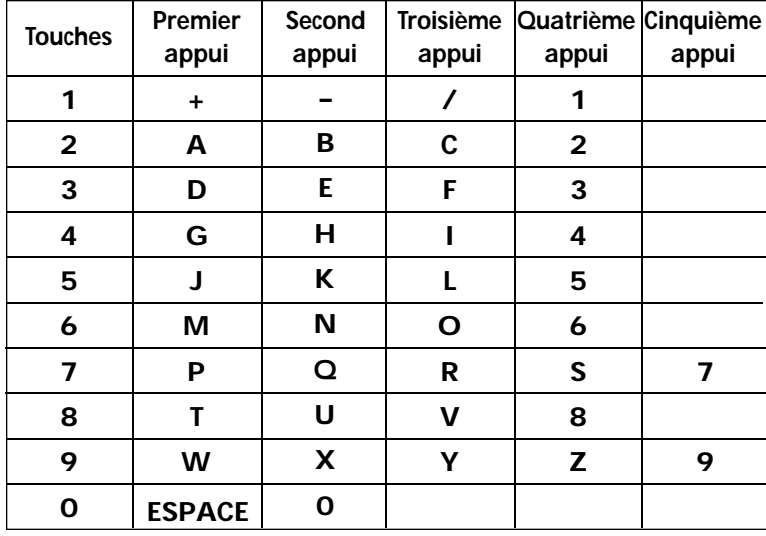

*Quand vous saisissez les caractères, vous pouvez utiliser la touche (10)*  $\leftarrow$  *pour effacer le dernier caractère composé.*

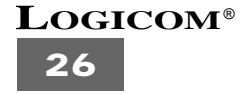

#### **2-17 Enregistrement d'un numéro et d'un nom dans une mémoire répertoire**

- *Le combiné est au repos (aucune tonalité).*
- Appuyer sur la touche (4)  $\clubsuit$
- *• "ARRET" s'affiche sur l'écran LCD.*
- *• Utiliser les touches (11)* Ì *ou (3)* Ï *jusqu'à ce que "ANNUAIRE" s'affiche sur l'écran LCD.*
- Appuyer sur la touche  $(4) \rightarrow$ .
- *• "RECHERCHER" s'affiche sur l'écran LCD.*
- *• Utiliser les touches (11)* Ì *ou (3)* Ï *jusqu'à ce que "AJOUTER" s'affiche sur l'écran LCD.*
- Appuyer sur la touche  $(4) \rightarrow$
- *• "NOM" s'affiche sur l'écran LCD.*
- *Entrer le nom de votre correspondant à l'aide du clavier alphanumérique (9).*
- Appuyer sur la touche  $(4) \rightarrow$ .
- *Composer le numéro de votre correspondant à l'aide du clavier alphanumérique ( 9 ).*
- Appuyer sur la touche  $(4)$   $\rightarrow$ .
- *• Un long bip est émis, le nom et le numéro de votre correspondant sont enregistrés dans une mémoire du répertoire.*

#### **2-18 Recherche d'une mémoire répertoire**

*Pour rechercher une mémoire dans le répertoire, suivre la manipulation suivante :*

- *• Le combiné est au repos (aucune tonalité).*
- Appuyer sur la touche  $(4) \rightarrow$
- *• "ARRET" s'affiche sur l'écran LCD.*
- *• Utiliser les touches (11)* Ì *ou (3)* Ï *jusqu'à ce que "ANNUAIRE" s'affiche sur l'écran LCD.*

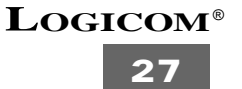

- Appuyer sur la touche  $(4)$   $\rightarrow$
- *• "RECHERCHER" s'affiche sur l'écran LCD.*
- Appuyer sur la touche  $(4)$   $\rightarrow$
- *Taper la première lettre du nom que vous recherchez.*
- Appuyer sur la touche  $(4) \rightarrow$
- *Le premier nom commençant par la lettre tapée s'affiche sur l'écran LCD.*
- *• Utiliser les touches (11)* Ì *ou (3)* Ï *pour atteindre les autres mémoires du répertoire.*

#### **2-19 Modification d'une mémoire répertoire**

*Pour modifier un numéro ou un nom, suivre la manipulation suivante :*

- *Le combiné est au repos (aucune tonalité).*
- Appuyer sur la touche  $(4)$   $\rightarrow \rightarrow$ .
- *• "ARRET" s'affiche sur l'écran LCD.*
- *• Utiliser les touches (11)* Ì *ou (3)* Ï *jusqu'à ce que "ANNUAIRE" s'affiche sur l'écran LCD.*
- *• "RECHERCHER" s'affiche sur l'écran LCD.*
- *• Utiliser les touches (11)* Ì *ou (3)* Ï *jusqu'à ce que "CONSULTER" s'affiche sur l'écran LCD.*
- Appuyer sur la touche  $(4)$   $\rightarrow$
- *La première mémoire du répertoire s'affiche sur l'écran LCD.*
- *•* Utiliser les touches (11) **⊻** ou (3) 7 pour sélectionner la mémoire que vous *souhaitez modifier.*
- *Appuyer sur la touche (4) pour modifier la mémoire sélectionnée.*
- Appuyer sur la touche (10)  $\mathbb{Q}^*$  pour effacer caractère par caractère le nom puis *utiliser le clavier alphanumérique* **(9)** *pour effectuer les modifications.*
- Appuyer sur la touche  $(4)$
- Appuyer sur la touche (10)  $\mathbb{Q}^*$  pour effacer chiffre par chiffre le numéro puis *utiliser le clavier alphanumérique* **(9)** *pour effectuer les modifications.*
- *• Appuyer sur la touche (4) .pour enregistrer les modifications apportées dans la mémoire sélectionnée.*

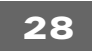

#### **2-20 Effacement d'une mémoire répertoire**

*Pour effacer une mémoire dans le répertoire, suivre la manipulation suivante :*

- *• Le combiné est au repos (aucune tonalité)*
- Appuyer sur la touche  $(4)$   $\rightarrow$
- *• "ARRET" s'affiche sur l'écran LCD.*
- *• Utiliser les touches (11)* Ì *ou (3)* Ï *jusqu'à ce que "ANNUAIRE" s'affiche sur l'écran LCD.*
- Appuyer sur la touche  $(4)$   $\rightarrow$
- *• "RECHERCHER" s'affiche sur l'écran LCD.*
- *• Utiliser les touches (11)* Ì *ou (3)* Ï *jusqu'à ce que "EFFACER" s'affiche sur l'écran LCD.*
- Appuyer sur la touche  $(4)$   $\leftrightarrow$ .
- *• La première mémoire du répertoire est affiché sur l'écran LCD.*
- *• Utiliser les touches (11)* Ì *ou (3)* Ï *pour sélectionner la mémoire à effacer.*
- *• Appuyer sur la touche (10)*
- *• "EFFACE ?" s'affiche sur l'écran LCD.*
- *Appuyer sur la touche (4) .pour confirmer l'effacement.*

#### **2-21 Affichage de la durée de communication**

*La durée de la communication s'affiche sur l'écran LCD dès que vous appuyez sur la touche (2) en minutes-secondes.*

*Ex : "01-20" pour 1 min 20 sec* 

*A la fin de chaque appel , la durée de la communication reste affichée pendant 5 secondes.*

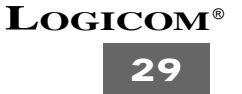

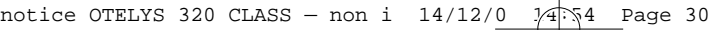

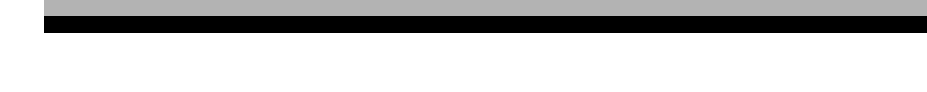

# **2-22 Verrouiller/Déverrouiller le clavier**

*Le verrouillage du clavier permet d'interdire la composition d'un numéro par mégarde. Lorsque le clavier est verrouillé, seule la touche (4) est accessible et "CLV BLOQUE" est affiché sur l'écran LCD.*

- *L'appareil est au repos (aucune tonalité)*
- Appuyer sur la touche  $(4) \rightarrow$
- *• "ARRET" s'affiche sur l'écran LCD.*
- *• Utiliser les touches (11)* Ì *ou (3)* Ï *jusqu'à ce que "CLAVIER" s'affiche sur l'écran LCD*
- Appuyer sur la touche  $(4) \rightarrow$
- *• "ACCES CLAVIER" s'affiche sur l'écran LCD.*
- Appuyer sur la touche  $(4) \rightarrow$
- *L'état dans lequel se trouve le clavier s'affiche sur l'écran LCD :*
- *"CLAV BLOQ" : le clavier est verrouillé*
- *ou "CLAV ACTIF" : le clavier est déverrouillé*
	- *Utiliser les touches (11)* Ì *ou (3)* Ï *pour sélectionner votre choix :*
	- *• "CLAV BLOQ" : pour verrouiller le clavier.*
- *ou • "CLAV ACTIF" pour déverouiller le clavier.*
	- *Appuyer sur la touche (4) pour valider votre choix.*

# **2-23 Activer/Désactiver les bips touches**

*Le combiné émet un bip à chaque fois que vous appuyez sur une touche quand les bips touches sont activés.*

- *Le combiné est au repos (aucune tonalité)*
- Appuyer sur la touche  $(4) \rightarrow$
- *• "ARRET" s'affiche sur l'écran LCD*
- *• Utiliser les touches (11)* Ì *ou (3)* Ï *jusqu'à ce que "CLAVIER" s'affiche sur l'écran LCD*
- Appuyer sur la touche  $(4)$

- *• "ACCES CLAV" s'affiche sur l'écran LCD*
- *• Utiliser les touches (11)* Ì *ou (3)* Ï *jusqu'à ce que "BIP TOUCHE" s'affiche sur l'écran LCD*
- Appuyer sur la touche  $(4)$ *"BIP ACTIF" s'affiche sur l'écran LCD, les bips touches sont activés.*
- *ou "BIP DESACT" s'affiche sur l'écran LCD, les bips touches sont désactivés.*
	- *• Utiliser les touches (11)* Ì *ou (3)* Ï *pour sélectionner votre choix : "BIP ACTIF" pour activer les bips touches*
- *ou "BIP DESACT" pour désactiver les bips touches*
	- Appuyer sur la touche **(4)**  $\bigcirc$  pour valider votre sélection.

#### **2-24 Fonction secret**

*Cette fonction vous permet, lors d'une communication, de parler avec une tierce personne sans être entendue par votre correspondant.*

- *Vous êtes en communication*
- *• Le témoin lumineux (20) clignote et l'icône est affiché sur l'écran LCD*
- *Appuyer sur la touche (10) pour activer cette fonction*
- *L'icône* **X** *s'affiche sur l'écran LCD ( )*
- *Vous pouvez parler avec une tierce personne, votre correspondant n'entend plus rien.*
- Appuyer sur la touche (10) **&** pour désactiver cette fonction
- *L'icône* **X** *disparaît de l'écran LCD ( )*
- *Votre correspondant vous entend à nouveau.*

#### **2-25 Appel combiné**

*Cette fonction vous permet d'appeler tous les combinés enregistrés sur une base. Suivre la manipulation suivante :*

- *Les combinés sont en position de raccroché (aucune tonalité)*
- *Vous ne savez pas où se trouve un combiné*
- *Appuyer brièvement sur la touche (19)*
- *Tous les combinés enregistrés sur cette base émettent un signal sonore*
- *Vous pouvez retrouver un mobile grâce à ce signal sonore.*
- **31 LOGICOM**® *• Pour arrêter ce signal sonore, appuyer brièvement sur la touche (2)* **←**

notice OTELYS 320 CLASS - non i  $14/12/0$  14:55 Page 32

#### **2-26 Touche R**

*La touche (11) R /* Ì *permet l'accès au service confort France Télécom.*

*Pour tout renseignement, contacter votre agence France Télécom. (composer le 1014, appel gratuit ou 3614 France Télécom sur votre minitel)*

#### **2-27 Temporisation de la touche R**

*Vous pouvez programmer la temporisation de la touche R sur LONG ou COURT. Nous conseillons fortement de laisser ce délai sur LONG (réglage par défaut) car celui-ci est standardisé en France.*

*Certains services ne fonctionneraient pas sur un délai court, comme la gestion du double appel par exemple.*

*Toutefois, pour quelques professionnels ou pour des postes installés derrière certains standards, le réglage sur COURT peut s'avérer indispensable.*

*Pour modifier la temporisation de la touche R, suivre la manipulation suivante :*

- *Le combiné est au repos (aucune tonalité)*
- Appuyer sur la touche  $(4)$
- *• "ARRET" s'affiche sur l'écran LCD*
- *• Utiliser les touches (11)* Ì *ou (3)* Ï *jusqu'à ce que "REGLAGES" s'affiche sur l'écran LCD.*
- Appuyer sur la touche  $(4)$
- *• "LANGUE" s'affiche sur l'écran LCD*
- *• Utiliser les touches (11)* Ì *ou (3)* Ï *jusqu'à ce que "R" s'affiche sur l'écran LCD*
- Appuyer sur la touche  $(4)$

*• "LONG" s'affiche sur l'écran LCD, le délai est réglé sur LONG*

*• "COURT" s'affiche sur l'écran LCD, le délai est réglé sur COURT*

- *• Utiliser les touches (11)* Ì *ou (3)* Ï *pour sélectionner le délai désiré*
- *• Appuyer sur la touche (4) pour valider votre sélection*

#### **2-28 Touche PAUSE**

*ou*

*Si vous souhaitez faire une pause lorsque vous composez un numéro, appuyer simplement sur la touche (6) (après avoir composé au moins un chiffre) puis terminer votre numéro. Ceci insère automatiquement une pause dans le numéro composé. La fonction PAUSE peut-être stockée comme un chiffre ordinaire dans les 20 mémoires répertoire.*

*NB : La touche (6) n'exécutera pas la fonction PAUSE si aucun chiffre n'a été composé avant son enclenchement.*

#### **2-29 Fonction interphone**

#### **a) Appel interphone vers d'autres combinés**

- *L' a p p a reil est au repos (aucune tonalité)*
- Appuyer sur la touche  $(4) \rightarrow$
- *"A R R E T" s ' a ffiche sur l'écran LCD*
- **•** Utiliser les touches (11) **Ł** ou (3) **7** jusqu'à ce que "INTERCOM" s'affiche sur l'écran LCD
- Appuyer sur la touche  $(4)$
- *" I N T " s ' a ffiche sur l'écran LCD.*
- *Appuyer sur une touche comprise entre 1 et 5 du clavier de numérotation ( 9 ) pour sélectionner le combiné que vous souhaitez appeler.*
- Votre correspondant interne décroche, le compteur de conversation démarre.
- A la fin de la communication, appuyer sur la touche (2) **•** ou raccrocher le mobile sur la base.

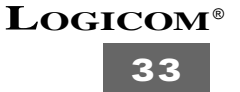

#### **b) Réception d'un appel extérieur pendant un appel interne**

*Quand vous recevez un appel extérieur pendant un appel interne :*

- *Une tonalité d'attente (un double bip) est émise dans les écouteurs des téléphones en interphone.*
- Appuyer 2 fois sur la touche (2) **•** pour prendre l'appel extérieur.
- A la fin de la communication, appuyer sur la touche (2) *ou raccrocher le mobile sur la base.*

#### 2-30 Transfert d'un appel vers un autre combiné

**Pour transférer un appel externe vers un autre combiné, suivre la manipulation suivante :**

- Vous êtes en conversation avec votre correspondant externe
- Appuyer sur la touche  $(4)$
- *" I N T E R C O M " s ' a ffiche sur l'écran LCD.*
- Appuyer sur la touche  $(4)$   $\rightarrow \rightarrow$ .
- Votre correspondant externe est mis en attente.
- *" I N T " s ' a ffiche sur l'écran LCD .*
- *Appuyer sur une touche comprise entre 1 et 5 du clavier de numérotation ( 9 ) pour sélectionner le* combiné vers lequel vous souhaitez transférer le correspondant externe.
- *Quand votre correspondant interne décroche, appuyer sur la touche ( 2 ) pour raccrocher et transférer l'appel.*
- Si le correspondant interne ne décroche pas, appuyer sur la touche (11)  $\blacktriangleright$  pour reprendre le cor*respondant externe en ligne.*

#### **2-31 Conférence à trois (deux combinés DECT en interphone + un correspondant externe)**

*Vous pouvez converser simultanément avec un correspondant interne et un correspondant externe.*

- *Lorsque vous êtes en ligne avec un correspondant externe*
- Appuyer sur la touche  $(4)$   $\rightarrow \rightarrow$

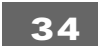

- *" I N T E R C O M " s ' a ffiche sur l'écran LCD.*
- Appuyer sur la touche  $(4)$   $\rightarrow$
- *Le correspondant externe est mis en attente*
- *" I N T " s ' a ffiche sur l'écran LCD.*
- *Appuyer sur une touche comprise entre 1 et 5 du clavier de numérotation ( 9 ) pour sélectionner le* numéro du combiné du correspondant interne que vous souhaitez appeler.
- *Dès que le correspondant interne décroche , le compteur de conversation démarre .*
- *Appuyer et maintenir enfoncée pendant 3 secondes la touche " # " du clavier de numérotation ( 9 ).*
- *" CO N F E R E N C E " s ' a ffiche sur l'écran LCD.*
- Vous êtes en conférence à trois

#### **2-32 Programmation des appels interdits**

*Cette fonction nécessite la connaissance du code PIN.*

*Cette fonction permet d'interdire la composition d'appels sortants sur un ou plusieurs combinés en programmant jusqu'à 5 chiffres par numéro interdit. Vous pouvez programmer jusqu'à 5 familles de numéros interdits.*

*Les numéros d'appels d'urgence (15, 17 et 18) ne peuvent être interdits même si vous les programmer.*

#### **Exemple de programmations :**

*"***00"** *: les appels internationaux ne peuvent pas être composés. "***01***" : les appels en région d'Ile-de-France ne peuvent pas être composés. "***01486***" : les appels commençant par 01486 ne peuvent pas être composés. Pour programmer un numéro interdit, suivre la manipulation suivante :*

- *• Le combiné est au repos.*
- Appuyez sur la touche  $(4)$
- *• "ARRET" s'affiche sur l'écran LCD.*
- *• Utiliser les touches (11)* Ì *ou (3)* Ï *jusqu'à ce que "REGLAGES" s'affiche sur l'écran LCD.*
- Appuyez sur la touche  $(4)$
- *• "LANGUE" s'affiche sur l'écran LCD.*

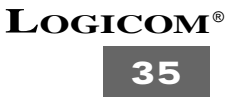

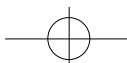

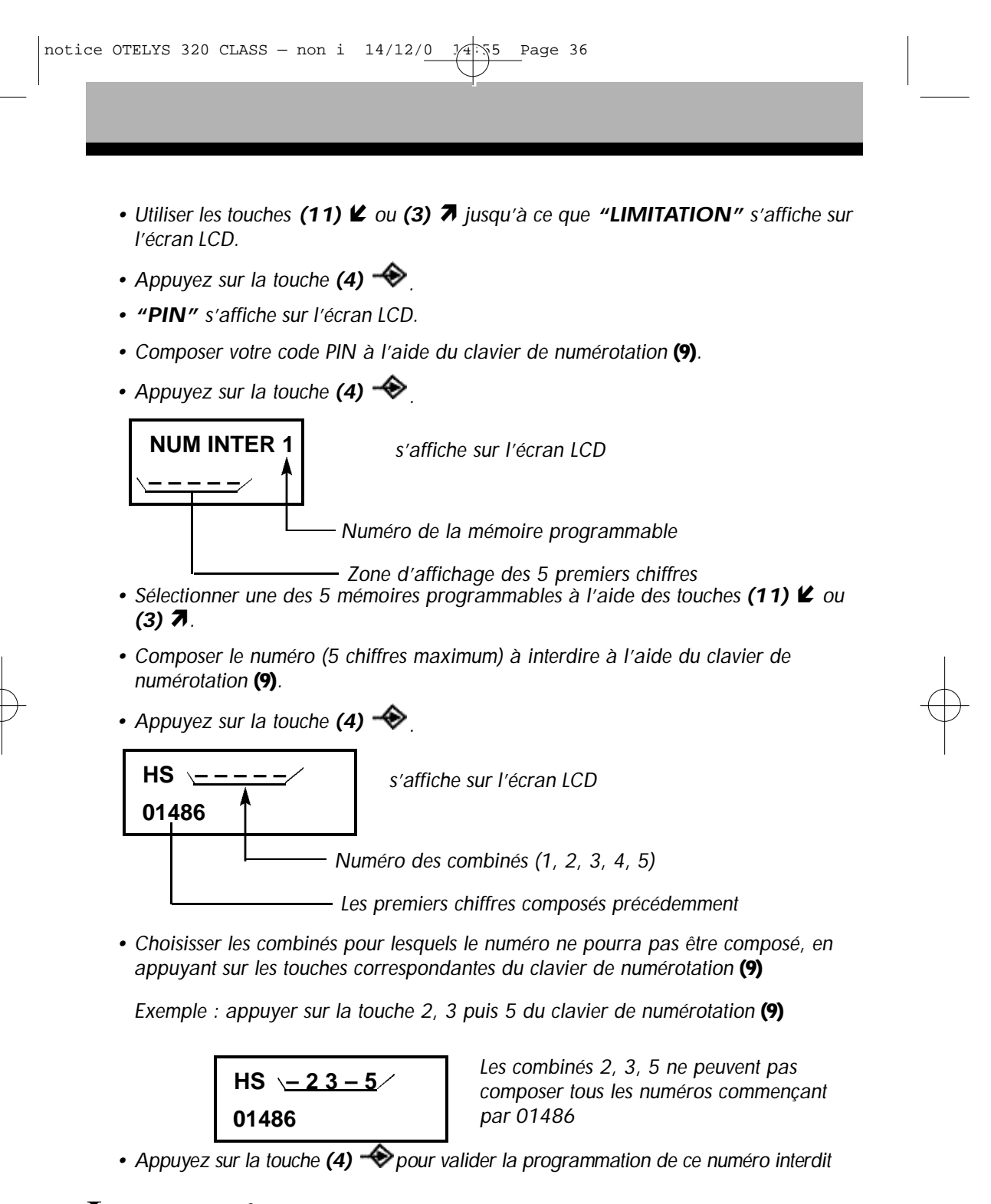

#### **2-33 Réinitialisation des paramètres de l'appareil**

*Cette fonction nécessite la connaissance du code PIN. Les paramètres suivants sont réglés par défaut :*

#### **Sur le combiné :**

*Clavier : déverrouillé Bip touches : actif Niveau du volume d'écoute : 3 Numéro de la sonnerie utilisée : 1 Niveau du volume de la sonnerie : 5 Langue : Français Sélection d'une base : auto R : long*

*Si ces paramètres ont été modifiés par l'utilisateur, vous pouvez retrouver les réglages par défaut en réinitialisant l'appareil (les mémoires répertoires ne seront pas effacés).*

*Suivre la manipulation suivante :*

- *L'appareil est au repos.*
- Appuyer sur la touche  $(4)$
- *• "ARRET" s'affiche sur l'écran LCD*
- *• Utiliser les touches (11)* Ì *ou (3)* Ï *jusqu'à ce que "REGLAGES" s'affiche sur l'écran LCD*
- Appuyer sur la touche  $(4)$
- *• "LANGUE" s'affiche sur l'écran LCD.*
- *• Utiliser les touches (11)* Ì *ou (3)* Ï *jusqu'à ce que "INITIALISE" s'affiche sur l'écran LCD.*
- Appuyer sur la touche  $(4) \rightarrow$

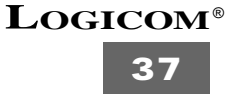

#### **2-34 Réinitialisation complète de l'appareil**

Cette fonction vous permet de réinitialiser complètement l'appareil **sans avoir besoin du code PIN.**

*Après réinitialisation, toutes les mémoires répertoires seront effacés, le combiné sera déprogrammé de toutes les bases, vous récupérerez tous les paramètres par défaut et le code PIN* **"0000"** *par défaut.*

*Suivre la manipulation suivante :*

- *• Débrancher la batterie de son connecteur.*
- *• Appuyer et maintenir enfoncée la touche \* du clavier de numérotation* **(9)** *et reconnecter la batterie.*
- *• Quand le combiné sonne en permanence et tout l'écran LCD est allumé, relâcher la touche \* du clavier de numérotation* **(9)** *puis appuyer sur la touche (4) .*
- *• Le combiné retrouve sa base et émet un bip.*
- *• Appuyer brièvement sur la touche \* du clavier de numérotation* **(9)***.*
- *• "RAZ ?" s'affiche sur l'écran LCD.*
- Appuyer sur la touche (4)  $\bigcirc$  pour confirmer la réinitialisation complète de l'ap*pareil.*
- *• "RAZ OK" s'affiche sur l'écran LCD, puis un long bip est émis.*
- *• "ANNULE" s'affiche sur l'écran LCD indiquant que le combiné est déprogrammé et complètement réinitialisé.*

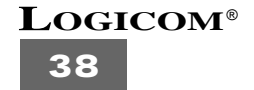

# **3 - FONCTION PRESENTATION DU NUMERO**

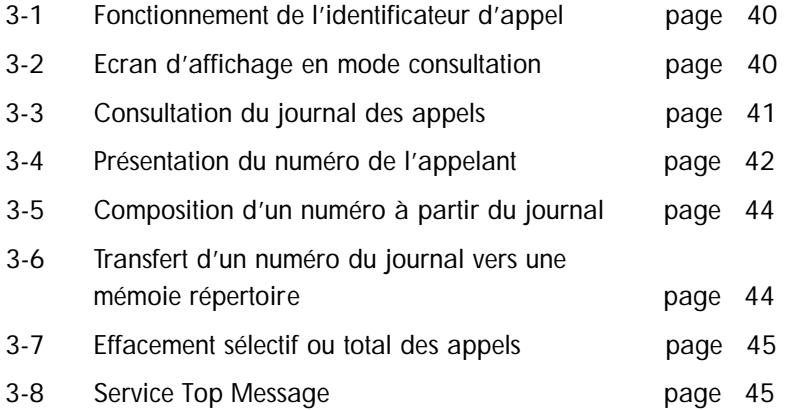

L'OTELYS 320 Class vous permet d'identifier le numéro de téléphone de vos correspondants ainsi que la date et l'heure de leurs appels.

Toutes ces informations sont mémorisées dans un journal des appels pouvant contenir jusqu'à 30 numéros.

L'accès au service présentation du numéro est soumis à la souscription d'un abonnement auprès de votre agence France Telecom (1014 appel gratuit ou 3614 France Telecom sur votre minitel) et sous réserve des conditions techniques de France T elecom.

**39**

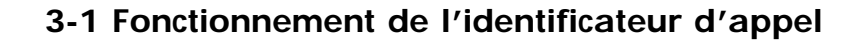

L'OTELYS 320 Class garde en mémoire la liste des 30 derniers appels reçus. Cette liste est appelée "journal des appels".

- *• A réception d'un appel, le numéro de la ligne appelante est comparé aux numéros de téléphone mémorisés dans le répertoire. Si le numéro est trouvé dans le répertoire l'OTELYS 320 Class remplace le numéro reçu par le nom mémorisé dans le répertoire.*
- *L'OTELYS 320 Class a une capacité de 10 caractères par nom et de 20 chiffres par numéro.*
- *• A chaque numéro et nom enregistré dans le journal des appels est associé l'heure et la date de leur arrivée.*
- *• A réception d'un appel le numéro ou le nom est remplacé par la durée de conversation après 20 secondes de communication.*
- Lorsque vous avez des appels non lus, l'icône cignote sur l'écran LCD.
- Lorsque le journal des appels est vide, si vous appuyez sur la touche (3)  $\lambda$ *le téléphone vous émet 2 bips sonores.*

#### **3-2 Ecran d'affichage en mode consultation**

- *L'appareil est au repos (avec des appels enregistrés dans le journal).*
- *• Appuyer brièvement sur la touche (***3)** Ï
- *L'écran affiche :*

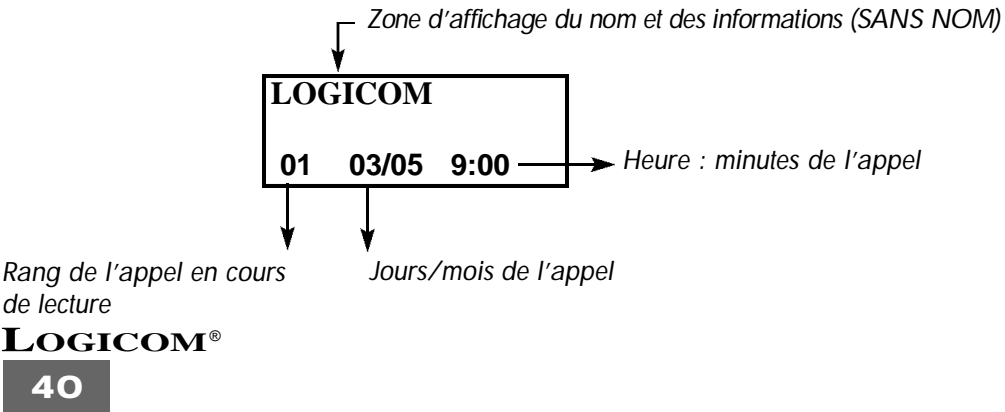

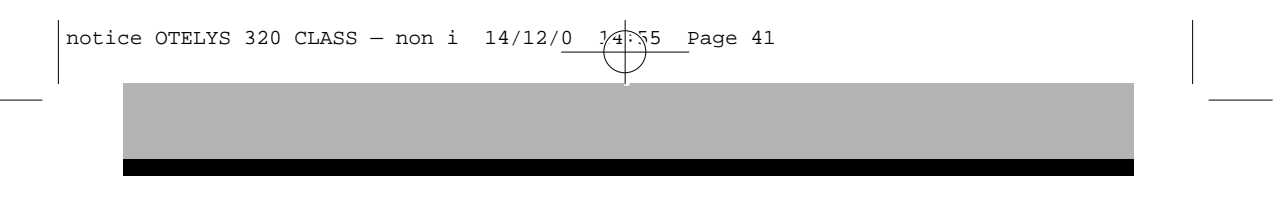

- **•** Appuyer brièvement sur la touche (11)  $\mathbf{\not\!{Z}}$
- *L'écran affiche :*

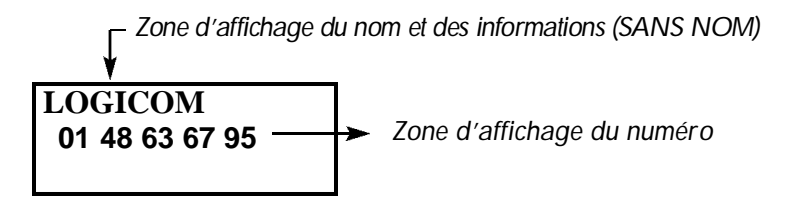

# **3-3 Consultation du journal des appels**

Les appels reçus sont mémorisés dans un journal (taille maximum : 30 numéros).

#### **a) Début de la consultation du journal**

- *L'appareil est au repos.*
- Appuyer brièvement sur la touche (3) **7** pour commencer la consultation par *l'appel le plus récent.*
- *• Le nom le plus récent enregistré dans le journal s'affiche sur l'écran LCD.*
- *Si le nom n'est pas disponible, "SANS NOM" s'affiche.*
- *• A chaque nom est associé la date et l'heure de leur arrivée.*
- Appuyer brièvement sur la touche (11)  $\blacktriangleright$  pour vérifier le numéro associé au *nom.*
- Appuyer brièvement sur la touche (11)  $\blacktriangleright$  pour consulter les autres numéros du jour*nal.*

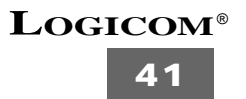

REMARQUES :

- Après 15 secondes d'inactivité des touches (11)  $\ell$  *ou (3) 7*, l'écran revient en mode repos.
- Après la réception de l'appel, l'écran affiche le numéro 15 secondes après la dernière sonnerie d'appel avant de revenir en mode repos.
- L'identification d'un appel est impossible lorsque vous êtes en ligne.
- Quand le journal est plein, l'appel le plus ancien s'efface pour être remplacé par l'appel le plus récent.

#### **3-4 Présentation du numéro de l'appelant**

Ce service permet :

- *• De lire sur l'afficheur de l'OTELYS 320 Class le numéro de la ligne téléphonique d'où provient l'appel.*
- *• De disposer d'un journal des numéros de vos correspondants associés à la date et l'heure de leurs appels.*
- *• Les messages d'identification sont transmis par le central téléphonique après une brève sonnerie (250 ms) et avant la sonnerie d'appel normale.*

#### **a) Réception d'un appel sans le nom**

**SANS NOM 01 48 63 02 79**

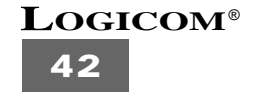

**Réception d'un appel avec le nom**

# **01 48 63 02 79 LOGICOM**

Remarques :

- Après 20 secondes d'inactivité des touches *(11)* Ì *ou (3)* Ï, l'écran revient en mode repos.
- Après la réception de l'appel, l'écran affiche le numéro 15 secondes après la dernière sonnerie d'appel avant de revenir en mode repos.
- L'identification d'un appel est impossible lorsque vous êtes en ligne.
- Quand le journal est plein, l'appel le plus ancien s'efface pour être remplacé par l'appel le plus récent.

#### **b) L'appelant ne désire pas divulguer son numéro**

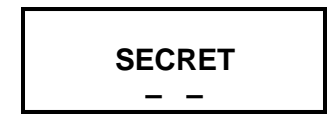

#### **ATTENTION :**

Le numéro n'étant pas communiqué par l'opérateur, vous ne pouvez pas rappeler le correspondant à partir du journal des appels.

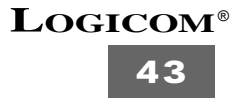

# **3-5 Composition d'un numéro à partir du journal**

- *L'appareil est au repos (aucune tonalité).*
- Appuyer sur la touche (3)  $\pi$  pour entrer en mode consultation
- *• Utiliser les touches (11)* Ì *ou (3)* Ï*pour sélectionner le numéro dans le journal que vous souhaitez composer.*
- *• Appuyer sur la touche (2) pour composer automatiquement le numéro affiché. (Les icônes et EXT apparaîssent sur l'écran LCD et le compteur de conversation démarre).*

#### 3-6 Transfert d'un numéro du journal vers une mémoire répertoire

- *L'appareil est au repos (aucune tonalité).*
- Appuyer sur la touche (3)  $\pi$  pour entrer en mode consultation
- *• Utiliser les touches (11)* Ì *ou (3)* Ï*pour sélectionner le numéro dans le journal que vous souhaitez transférer.*
- Appuyer 2 fois sur la touche  $(5)$   $\cap$ .
- *• "MEMORISER" s'affiche sur l'écran LCD.*
- *Le numéro a été transféré dans la mémoire sélectionnée.*
- *L'appareil retourne en mode consultation.*

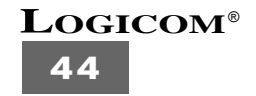

#### **3-7 Effacement sélectif ou total des appels**

#### a) Effacement sélectif

- *L'appareil est au repos (aucune tonalité).*
- Appuyer sur la touche (3) **7** pour entrer en mode consultation
- *Utiliser les touches (11)* Ì *ou (3)* Ï*pour sélectionner le numéro à effacer.*
- *• Appuyer sur la touche* **(10)**
- *• "EFFACE ?" s'affiche sur l'écran LCD*.
- *Appuyer de nouveau sur la touche* **(10)**  *jusqu'à ce que "EFF TOUT"*

*pour confirmer l'effacement.*

*• L'appel affiché s'efface et l'appel suivant s'affiche.*

#### b) Effacement total

- *L'appareil est au repos (aucune tonalité).*
- Appuyer brièvement sur la touche (3)  $\pi$  pour entrer le mode consultation.
- Appuyer et maintenir enfoncée la touche (10) *de confirmer l'effacement total. s'affiche sur l'écran LCD.*
- *• Appuyer brièvement sur la touche* **(10)**
- **•** *Tous les appels sont effacés.*

#### **3-8 Service Top Message**

#### **Le service TOP Message nécessite un abonnement supplémentaire auprès de**

**France Telecom.** *(Sous réserve des conditions techniques de France Telecom).*

*Top Message est le service de messagerie vocale de France Telecom. Il fonctionne comme un répondeur enregistreur situé dans le réseau.*

*Vos correspondants sont transférés vers ce service lorsque votre ligne est occupée ou que vous avez demandé un renvoi d'appel vers la messagerie.* **(voir notice du service auprès de France Telecom).**

*Lorsqu'un message vocal est disponible sur le serveur, l'OTELYS 320 Class indique :*

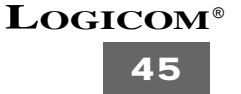

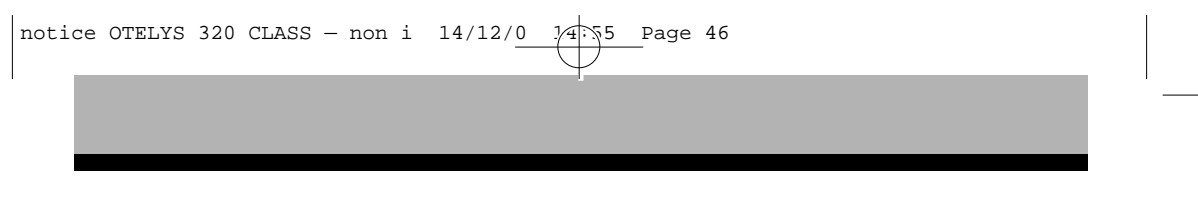

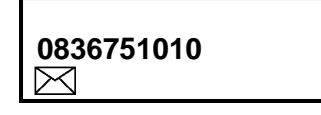

*Le numéro indiqué est celui du serveur s'il a été transmis.*

*L'icône*  $\boxtimes$  restera présent, quel que soit l'affichage en cours, tant que le serveur *n'aura pas envoyé une information indiquant que le message vocal a été consulté (même après effacement du message).*

**NB :** *Renseignez-vous auprès de votre agence France Telecom, afin de connaître la tarification en vigueur pour la consultation de vos messages sur le service TOP Message.***)**

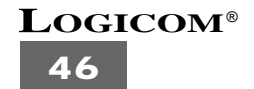

# **4 - EN CAS DE PROBLEME**

Vérifier les points ci-dessous avant de contacter le Service Après-Vente :

#### **Plus d'affichage**

- *Vérifier que la batterie du combiné soit branchée.*
- *Placer le combiné sur la base pour charger la batterie.*
- *Enlever la batterie du combiné puis la remettre et allumer le combiné.*

#### **La batterie n'est pas chargée**

- *Vérifier que le connecteur de la batterie est branchée.*
- *Nettoyer les contacts de charge du combiné et de la base.*
- *Refaire une nouvelle charge.*

#### **Le compartiment batterie est très chaud**

*Quand la batterie est en charge, le compartiment devient très chaud, ce qui est tout à fait normal.* 

#### **L'indicateur de la batterie clignote et la tonalité d'alarme est générée par intermittence**

*• Recharger les batteries du combiné.*

#### **Le combiné ne peut pas trouver la base**

- *Vous êtes hors de portée, vous devez vous rapprocher de la base.*
- *Raccorder l'alimentation de la base correctement.*
- *Enregistrer le combiné sur une base selon la procédure d'enregistrement.*
- *Enlever la batterie du combiné puis la remettre et allumer le combiné.*
- *Déconnecter l'adaptateur secteur de la base et le reconnecter à la base.*
- *Réinitialiser complètement l'appareil (chapitre 2-34).*

#### **La tonalité de numérotation n'est pas audible**

- *Vérifier que la ligne téléphonique est connectée correctement à la base.*
- *Augmenter le volume de l'écouteur du combiné.*

#### **La numérotation échoue**

*• Vérifier que le numéro que vous avez composé n'a pas été programmé dans les appels interdits (chapitre 2-29).* 

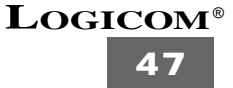

#### **Vous avez oublié votre code PIN**

*• Réinitialiser complètement l'appareil (chapitre 2-34).*

#### **Vous entendez un bourdonnement continu dans votre téléphone**

*• Isoler l'adaptateur secteur sur une prise de courant seule.*

#### **Votre appareil fonctionne anormalement**

- *• Débrancher les cordons de la base et la batterie du combiné.*
- *• Attendre quelques secondes, ensuite rebrancher les cordons et la batterie puis recommencer la mise en service depuis le début.*

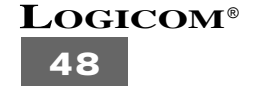

# **5 - PROCEDURE POUR CONTACTER LE S.A.V.**

Remarque : Avant de rendre l'appareil au magasin, il est impératif de nous contacter afin d'être sûr que vous ayez une panne.

- *• Munissez-vous de votre appareil, branché (sauf si l'appareil est endommagé).*
- *Vous disposez de deux lignes clients :* **01 48 63 67 94** *ou* **01 48 63 67 95***.*
- *• Un serveur téléphonique vous donnera une solution à chacun de vos problèmes. 7 jours / 7 jours et 24 h / 24 h.*

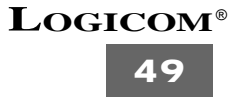

# **6 - CHAMP D'APPLICATION DE LA GARANTIE**

*La garantie fournisseur LOGICOM est valable pour un usage normal de l'appareil tel qu'il est défini dans le cadre de la notice d'utilisation.*

*Sont exclues de cette garantie, les détériorations dues à une cause étrangère à l'appareil. En particulier, la garantie ne s'applique pas si l'appareil a été endommagé à la suite d'un choc ou d'une chute, d'une fausse manœuvre, d'un branchement non conforme aux instructions mentionnées dans la notice ou aux prescriptions de France Telecom, de l'effet de foudre, de surtension secteur, d'une protection insuffisante contre la chaleur, l'humidité ou le gel.*

*La garantie sétend uniquement à la France Métropolitaine.*

*En tout état de cause, la garantie légale pour vices cachés s'appliquera conformément aux articles 1641 et suivants du Code Civil.*

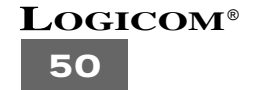

notice OTELYS 320 CLASS - non i  $14/12/0$   $14$ : 55 Page 52

Cet équipement est conforme à la directive R&TTE 1999/5/CE du Parlement Européen et du Conseil, concernant la connexion paneuropéenne de terminal unique aux réseaux téléphoniques publics commutés (RTCP).

Toutefois, comme il existe des différences d'un pays à l'autre entre les RTCP, la conformité en soi ne constitue pas une garantie absolue de fonctionnement optimal à chaque point de terminaison du réseau RTCP.

En cas de problème, vous devez contacter en premier lieu votre fournisseur.

**EN CAS DE PROBLEME ET POUR TOUT RENSEIGNEMENT MERCI DE CONTACTER NOTRE SERVICE APRÈS-VENTE Tél. : 01 48 63 67 94 Tél. : 01 48 63 67 95**

# **LOGICOM S.A.**

**Z.I. PARIS NORD 2 74, rue de la Belle Etoile - B.P. 50338 - 95941 ROISSY CDG CEDEX**

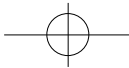